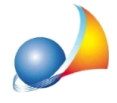

## Successione testamentaria - Devoluzione - Assegnamento manuale delle quote. E' **possibileassegnarelequoteatuttiibeni(oadungruppodibeni)inunavoltasola,** senza doverlo fare per ogni singolo cespite? Esiste una funzione di attribuzione **guote in multiselezione?**

Dalla funzione *Calcoli* | Assegnamento manuale quote è possibile:

- selezionare tutti i cespiti (tramite il comando Seleziona tutto del menu contestuale associato al tasto destro del mouse)

- selezionare un gruppo di cespiti utilizzando i normali comandi di multiselezione presenti in Windows (tramite il tasto SHIFT/MAIUSC oppure tramite il tasto CTRL, se gli elementi da selezionare non sono adiacenti)

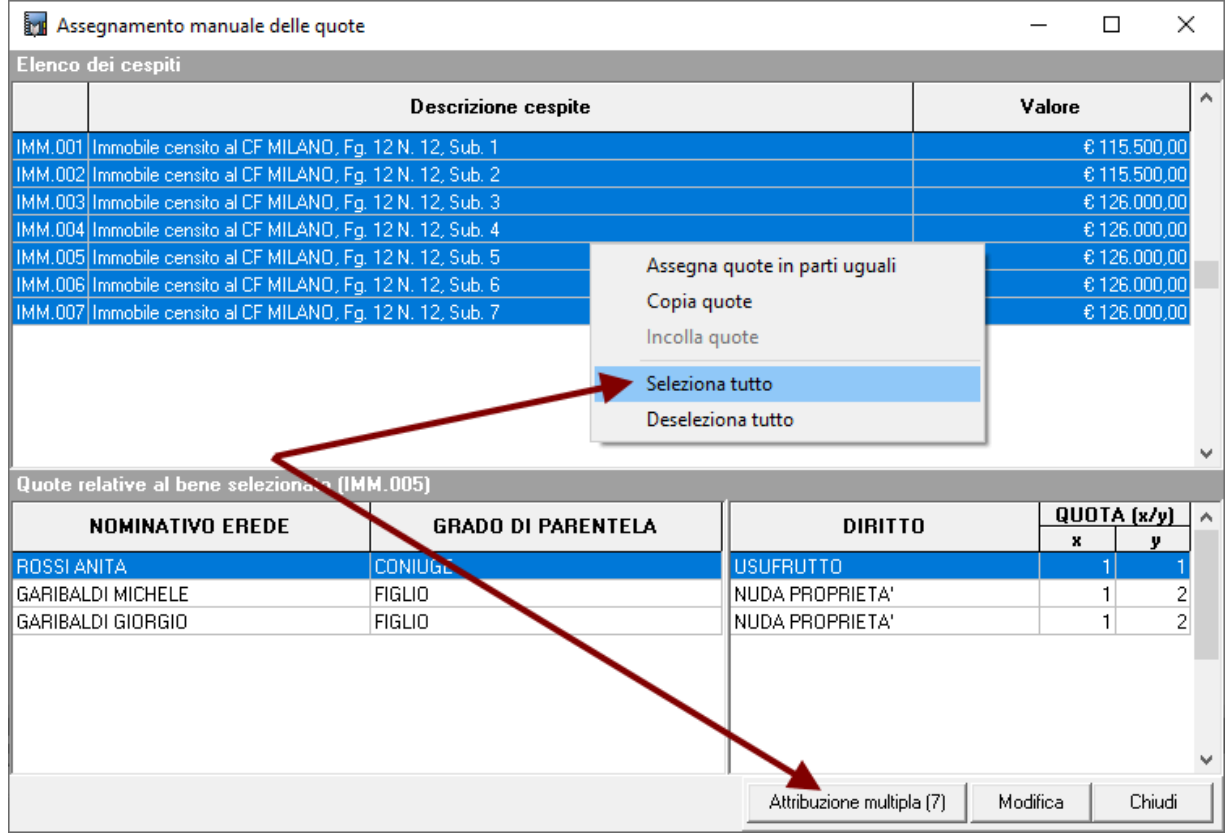

Una volta attivata la multiselezione, il pulsante Attribuzione multipla si abiliterà ed indicherà il numero di elementi selezionati.

Premendolo apparirà sullo schermo la finestra Attribuzione quote a gruppo di cespiti, tramite la quale imputare le quote per tutti i cespiti selezionati.

Nell'esempio riportato alla pagina seguente sono stati attribuiti i seguenti diritti:

- usufrutto al coniuge

- -1/2dellanudaproprietàalfiglio*Michele*
- *-*1/2dellanudaproprietàalfiglio*Giorgio*

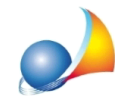

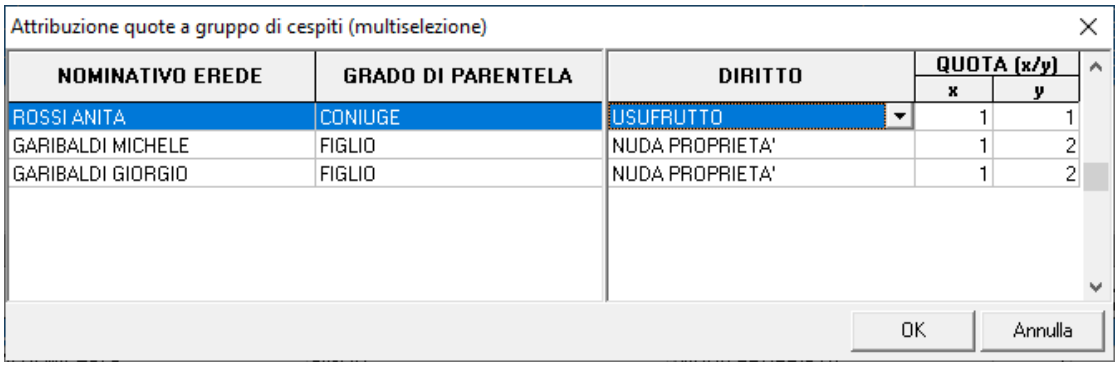

## Naturalmente è possibile anche effettuare devoluzioni più complesse. Ad esempio:

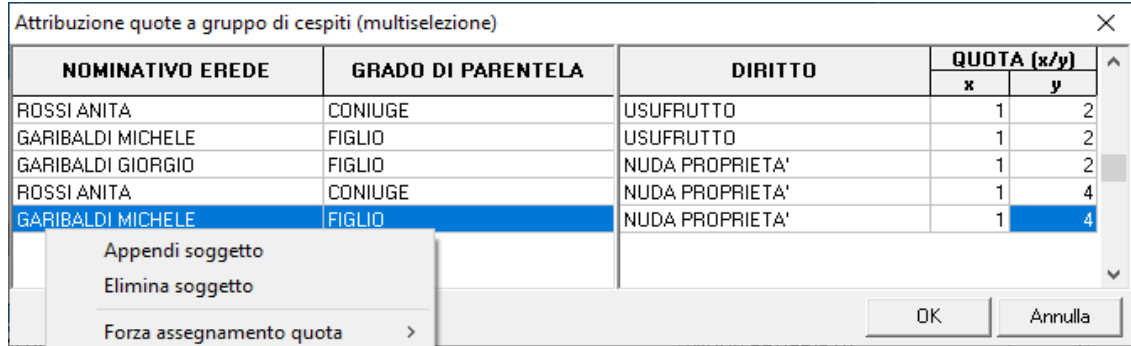

- usufrutto diviso in parti uguali fra il coniuge ed il figlio Michele

- nuda proprieta 1/2 al figlio Giorgio e la restante in parti uguali fra il coniuge e l'altro figlio